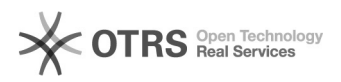

## Acesso ao relatório com a carga horária dos docentes.

**Language:** pt\_BR **Last update:** 16:55:49 - 07/08/2019 (America/Sao\_Paulo)

## 12/07/2023 18:02:54

**Category:** SIGA::Acadêmico::Servidores **Votes:** 0

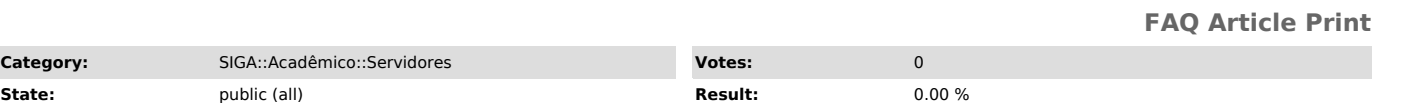

*Keywords*

acesso turmas docentes carga.

## *Symptom (public)*

Como acessar o relatório com o número de turmas/disciplinas por professor.

*Problem (public)*

*Solution (public)*

- Acesse [1]SIGA, no menu 'Acadêmico > Relatórios > Docente > Carga Horária Docentes'

- Na tela que surgir digiteo ano e semestre de interesse, além do departamento em questão e o tipo de relatório (com apenas turmas de graduação ou o completo - com turmas de graduação e pós).

No relatório que surgir, tem acesso a carga horária dos professores, relativa<br>a cada uma das turmas em que estão alocados. Dessa forma, é possível ver a<br>quantidade de turmas e onde os professores estão alocados.

[1] http://siga.ufjf.br